# **At Your Service Online (AYSO)**

**https://atyourserviceonline.ucop.edu**

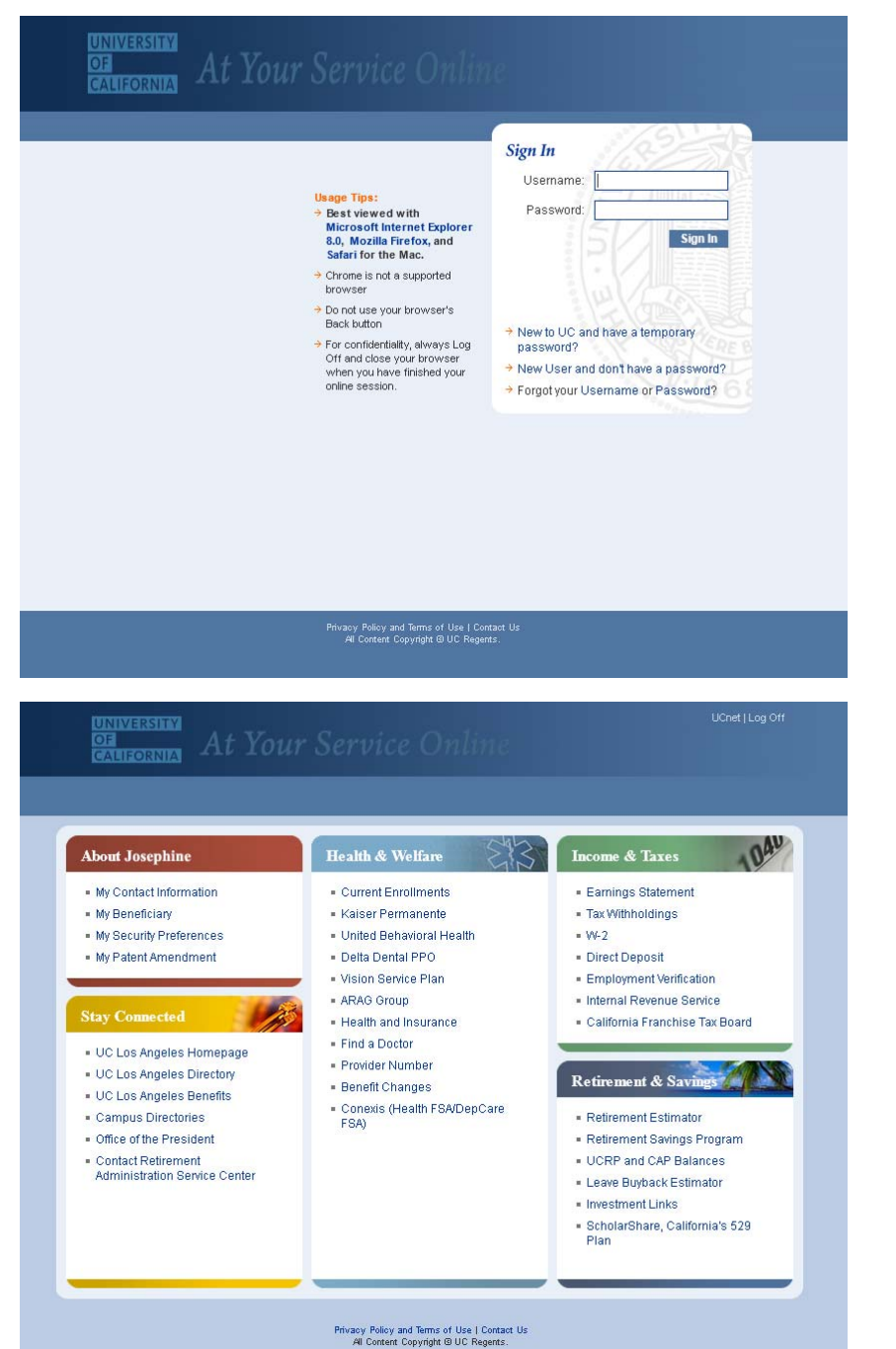

#### **AYSO is a secure website you can use to:**

- Update your home address, home phone number and add an additional personal email address.
- Update your disclosure flags, which indicate whether to disclose your home address and phone number to employee organizations or for other University business purposes.
- View, download, or print your **Earnings Statement**. Statements are available 24 hours a day, 7 days a week for 18 months.
- Calculate and update your **Tax Withholding** information.
- . **Go Green!** Select Electronic Delivery Method for your **W-2**. The Online W-2 is available two weeks earlier than the paper W-2 form! Once available, you have access to it whenever you want and you won't have to worry about it getting lost in the mail.
- $\bullet$  **Go Green!** Enroll in or change **Direct Deposit**. You will need your bank routing and account number. New enrollment or changes may take up to 15-30 days to go into effect.
- View and print a verification of your current employment status.
- View retirement and benefit enrollment information, and designate your beneficiaries.
- Submit New Benefits Enrollment and Open Enrollment actions.

### **New User? (within 31 days from date of hire)**

Click on the link below the login boxes labeled "New to UC and have a temporary password?" After reading the sign-in notification, click "Continue" Enter your Social Security Number (no dashes) For the password, enter your eight-digit date of birth (MMDDYYYY)

### **New User? (after 31 days from date of hire)**

Your temporary password may have expired. For assistance to set up a new temporary password, please contact:

UCLA Payroll Services at 310-82**5-1089**, at menu options, press 5 (Monday-Friday 9:00 am - 12 noon, 1:00 pm - 3:00pm)

UCLA Benefits at 310-79**4-0830** (Monday-Friday 8:00 am – 5:00 pm) Be prepared to provide name and UID number

## **Prior User? (forgot username and/or password)**

Click on the Forgot Username or Password link. You will be asked to answer several challenge questions that you created previously.